# Firepowerデバイスでの";クラウド設定障害 ";のトラブルシューティング

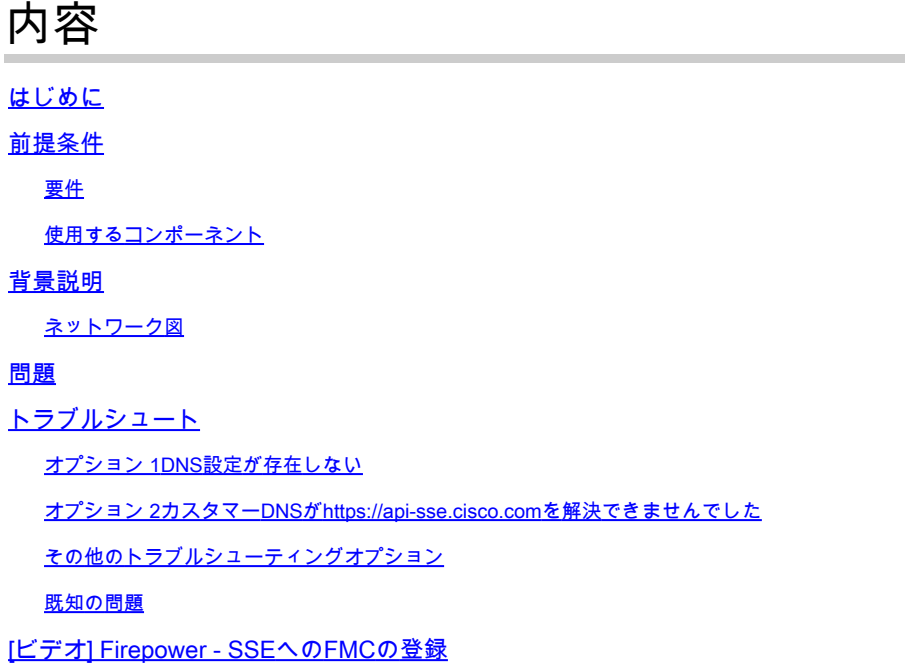

# はじめに

このドキュメントでは、Firepowerシステムがヘルスアラート「Threat Data Updates - Cisco Cloud Configuration - Failure」をトリガーする一般的なシナリオについて説明します。

# 前提条件

要件

次の項目に関する知識があることが推奨されます。

- Firepower Management Center
- Firepower Threat Defense(Ftd)
- Firepowerセンサーモジュール
- クラウド統合
- DNS解決とプロキシ接続
- Cisco Threat Response(CTR)の統合

使用するコンポーネント

このドキュメントの情報は、次のソフトウェアとハードウェアのバージョンに基づいています。

• Firepower Management Center(FMC)バージョン6.4.0以降

- Firepower Threat Defense(FTD)またはFirepowerセンサーモジュール(SFR)バージョン 6.4.0以降
- Cisco Secure Services Exchange(SSE)
- シスコスマートアカウントポータル

このドキュメントの情報は、特定のラボ環境にあるデバイスに基づいて作成されました。このド キュメントで使用するすべてのデバイスは、クリアな(デフォルト)設定で作業を開始していま す。本稼働中のネットワークでは、各コマンドによって起こる可能性がある影響を十分確認して ください。

### 背景説明

FTDがapi-sse.cisco.comと通信できないため、<u>クラウド設定</u>エラーが発生します。

これは、Firepowerデバイス[がSecureX](https://www.cisco.com/c/ja_jp/td/docs/security/firepower/integrations/CTR/Firepower_and_Cisco_Threat_Response_Integration_Guide/about_integrating_firepower_and_cisco_threat_response.html)およびクラウドサービスと統合するために到達する必要が あるサイトです。

このアラートは、Rapid Threat Containment(RTC)機能の一部です。この機能は、FTDがインター ネット上でapi-sse.cisco.comと通信できる必要がある新しいFirepowerバージョンでは、デフォル トで有効になっています。

この通信が利用できない場合、FTDヘルスモニタモジュールはThreat Data Updates - Cisco Cloud Configuration - Failureエラーメッセージを表示します。

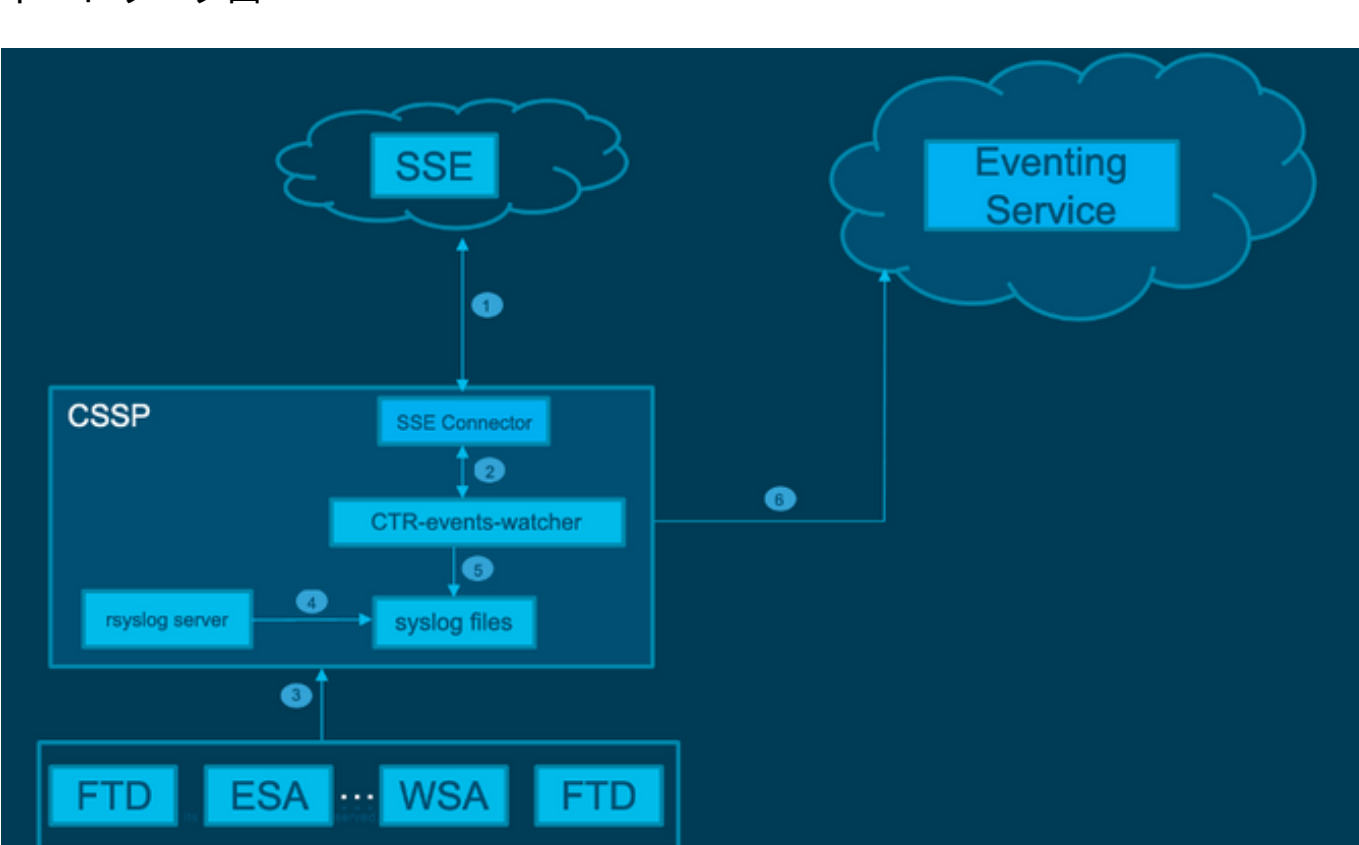

ネットワーク図

## 問題

Cisco Bug ID [CSCvr46845で](https://tools.cisco.com/bugsearch/bug/CSCvr46845)は、Firepower SystemによってヘルスアラートCisco Cloud Configuration - Failureがトリガーされる場合に、問題がFTDと[api-sse.cisco.com](http://api-sse.cisco.com)間の接続に関連 していることが説明されています。

ただし、このアラートは非常に汎用的で、接続に関する問題であっても、異なるコンテキストで さまざまな問題を指し示す可能性があります。

次の2つの主要なシナリオが考えられます。

シナリオ 1.クラウド統合が有効になっていない場合、クラウドポータルへの接続が許可されない ため、このアラートが発生することが予想されます。

シナリオ 2.クラウド統合が有効になっている場合は、より詳細な分析を行って、接続障害を伴う 状況を排除する必要があります。

Health Failure Alertの例を次の図に示します。

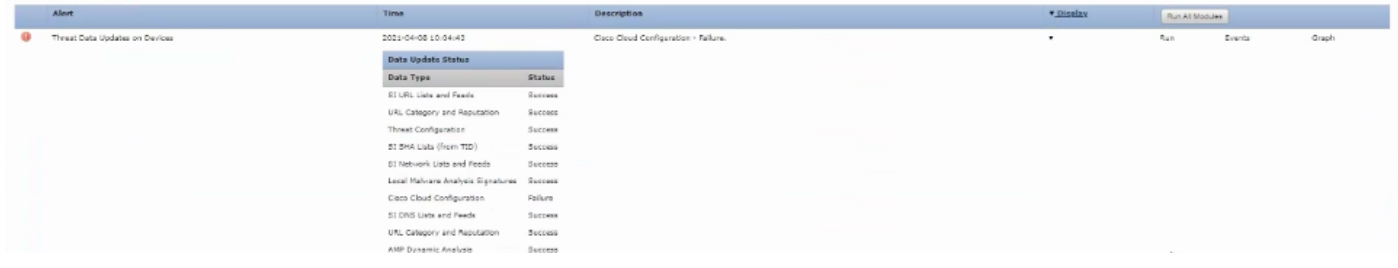

ヘルスエラーのアラートの例

# トラブルシュート

シナリオ1の解決策。FTDが<u>https://api-sse.cisco.com/</u>と通信できないため、クラウド設定エラー が発生します。

Cisco Cloud Configuration-Failureアラートを無効にするには、System > Health > Policy > Edit policy > Threat Data Updates on Devicesの順に移動します。Enabled (Off), Save Policy and Exitの順に選択します。

インライン設定の[リファレンスガイドライン](/content/en/us/td/docs/security/firepower/601/configuration/guide/fpmc-config-guide-v601/fpmc-config-guide-v601_chapter_01110010.pdf)を次に示します。

シナリオ2の解決策。クラウド統合を有効にする必要があるとき。

トラブルシューティングに役立つコマンド:

#### <#root>

**curl -v -k https://api-sse.cisco.com**

<-- To verify connection with the external site

**nslookup api-sse.cisco.com**

<-- To dicard any DNS error

**/ngfw/etc/sf/connector.properties**

<-- To verify is configure properly the FQDN settings

**lsof -i | grep conn**

<-- To verify the outbound connection to the cloud on port 8989/tcp is ESTABLISHED

#### オプション 1DNS設定が存在しない

ステップ 1:FTDでDNSが設定されていることを確認します。DNS設定がない場合は、次の手順 を実行します。

> show network

ステップ2:次のコマンドを使用してDNSを追加します。

> configure network dns servers dns\_ip\_addresses

DNSを設定すると、ヘルスアラートが修正され、デバイスが正常と表示されます。変更が反映さ れて適切なDNSサーバが設定されるまでの短い時間です。

オプション 2カスタマーDNSが<https://api-sse.cisco.com>を解決できませんでした。

curl コマンドを使用してテストします。デバイスがクラウドサイトに到達できない場合は、次の 例のような出力が表示されます。

<#root>

FTD01:/home/ldap/abbac#

**curl -v -k**

<https://api-sse.cisco.com> \* Rebuilt URL to: <https://api-sse.cisco.com/> \* getaddrinfo(3) failed for api-sse.cisco.com:443 \* Couldn't resolve host 'api-sse.cisco.com' \* Closing connection 0 curl: (6)

**Couldn't resolve host 'api-sse.cisco.com'**

ヒント:トラブルシューティングは、オプション1と同じ方法から開始します。まず、

 $\boldsymbol{\mathscr{L}}$  DNS設定が正しく設定されていることを確認します。curlコマンドを実行した後で、DNSの 問題に気付く場合があります。

正しいcurl出力は、次のようになります。

**\* Connection #0 to host api-sse.cisco.com left intact**

#### <#root>

```
root@fp:/home/admin# curl -v -k https://api-sse.cisco.com
* Rebuilt URL to: https://api-sse.cisco.com/
* Trying 10.6.187.110...
* Connected to api-sse.cisco.com (10.6.187.110) port 443 (#0)
* ALPN, offering http/1.1
* Cipher selection: ALL:!EXPORT:!EXPORT40:!EXPORT56:!aNULL:!LOW:!RC4:@STRENGTH
* successfully set certificate verify locations:
* CAfile: none
CApath: /etc/ssl/certs
* TLSv1.2 (OUT), TLS header, Certificate Status (22):
* TLSv1.2 (OUT), TLS handshake, Client hello (1):
* TLSv1.2 (IN), TLS handshake, Server hello (2):
* TLSv1.2 (IN), TLS handshake, Certificate (11):
* TLSv1.2 (IN), TLS handshake, Server key exchange (12):
* TLSv1.2 (IN), TLS handshake, Server finished (14):
* TLSv1.2 (OUT), TLS handshake, Client key exchange (16):
* TLSv1.2 (OUT), TLS change cipher, Client hello (1):
* TLSv1.2 (OUT), TLS handshake, Finished (20):
* TLSv1.2 (IN), TLS change cipher, Client hello (1):
* TLSv1.2 (IN), TLS handshake, Finished (20):
* SSL connection using TLSv1.2 / ECDHE-RSA-AES128-GCM-SHA256
* ALPN, server accepted to use http/1.1
* Server certificate:
* subject: C=US; ST=California; L=San Jose; O=Cisco Systems, Inc.; CN=api-sse.cisco.com
* start date: 2019-12-03 20:57:56 GMT
* expire date: 2021-12-03 21:07:00 GMT
* issuer: C=US; O=HydrantID (Avalanche Cloud Corporation); CN=HydrantID SSL ICA G2
* SSL certificate verify result: self signed certificate in certificate chain (19), continuing anyway.
> GET / HTTP/1.1
> Host: api-sse.cisco.com
> User-Agent: curl/7.44.0
> Accept: */*
>
< HTTP/1.1 403 Forbidden
< Date: Wed, 30 Dec 2020 21:41:15 GMT
< Content-Type: text/plain; charset=utf-8
< Content-Length: 9
< Connection: keep-alive
< Keep-Alive: timeout=5
< ETag: "5fb40950-9"
< Cache-Control: no-store
< Pragma: no-cache
< Content-Security-Policy: default-src https: ;
< X-Content-Type-Options: nosniff
< X-XSS-Protection: 1; mode=block
< X-Frame-Options: SAMEORIGIN
< Strict-Transport-Security: max-age=31536000; includeSubDomains
\prec
```
Curlをサーバのホスト名に変更します。

<#root>

#

```
curl -v -k
```
<https://cloud-sa.amp.cisco.com>

- Trying 10.21.117.50...
- \* TCP\_NODELAY set
- \* Connected to cloud-sa.amp.cisco.com (10.21.117.50) port 443 (#0)
- \* ALPN, offering http/1.1
- \* Cipher selection: ALL:!EXPORT:!EXPORT40:!EXPORT56:!aNULL:!LOW:!RC4:@STRENGTH
- \* successfully set certificate verify locations: CAfile: /etc/ssl/certs/ca-certificates.crt CApath: none
- \* TLSv1.2 (OUT), TLS header, Certificate Status (22):
- \* TLSv1.2 (OUT), TLS handshake, Client hello (1):

nslookup、telnet、pingコマンドなどの基本的な接続ツールを使用して、シスコクラウドサイトに 適した正しいDNS解決と確認を行います。

注:Firepowerクラウドサービスは、ポート8989/tcpでクラウドへの発信接続を確立する必 要があります。

サーバのホスト名にnslookupを適用します。

- # nslookup cloud-sa.amp.sourcefire.com
- # nslookup cloud-sa.amp.cisco.com
- # nslookup api.amp.sourcefire.com
- # nslookup panacea.threatgrid.com

<#root>

root@fp:/home/admin#

**nslookup api-sse.cisco.com**

Server: 10.25.0.1 Address: 10.25.0.1#53

Non-authoritative answer: api-sse.cisco.com canonical name = api-sse.cisco.com.akadns.net. Name: api-sse.cisco.com.akadns.net Address: 10.6.187.110 Name: api-sse.cisco.com.akadns.net Address: 10.234.20.16

AMPクラウドへの接続の問題は、DNS解決が原因である可能性があります。DNS設定を確認する か、FMCからnslookupを実行します。

nslookup api.amp.sourcefire.com

#### **Telnet**

```
<#root>
root@fp:/home/admin#
telnet api-sse.cisco.com 8989
root@fp:/home/admin#
```
**telnet api-sse.cisco.com 443**

root@fp:/home/admin#

**telnet cloud-sa.amp.cisco.com 443**

ping

<#root>

root@fp:/home/admin#

**ping api-sse.cisco.com**

### その他のトラブルシューティングオプション

/ngfw/etc/sf/connector.propertiesでコネクタのプロパティを確認します。正しいコネクタポート (8989)を使用した次の出力と、正しいURLを使用したconnector\_fqdnが必要です。

#### <#root>

root@Firepower-module1:sf#

**cat /ngfw/etc/sf/connector.properties**

registration\_interval=180

**connector\_port=8989**

詳細については、『[Firepower設定ガイド](/content/en/us/td/docs/security/firepower/623/configuration/guide/fpmc-config-guide-v623/security__internet_access__and_communication_ports.html#ID-2202-000000dc)』を参照してください。

### 既知の問題

Cisco Bug ID [CSCvs05084](https://tools.cisco.com/bugsearch/bug/CSCvs05084) FTD:プロキシが原因のCisco クラウド設定障害

Cisco Bug ID [CSCvp56922](https://tools.cisco.com/bugsearch/bug/CSCvp56922) Use update-context sse-connector API to update device hostname and version

Cisco Bug ID [CSCvu02123](https://tools.cisco.com/bugsearch/bug/CSCvu02123) DOC Bug:CTR設定ガイドのFirepowerデバイスからSSEに到達可能な URLの更新

Cisco Bug ID [CSCvr46845](https://tools.cisco.com/bugsearch/bug/CSCvr46845) ENH:ヘルスメッセージCisco Cloud Configuration - Failure needs improvement

# [ビデオ] Firepower - SSEへのFMCの登録

翻訳について

シスコは世界中のユーザにそれぞれの言語でサポート コンテンツを提供するために、機械と人に よる翻訳を組み合わせて、本ドキュメントを翻訳しています。ただし、最高度の機械翻訳であっ ても、専門家による翻訳のような正確性は確保されません。シスコは、これら翻訳の正確性につ いて法的責任を負いません。原典である英語版(リンクからアクセス可能)もあわせて参照する ことを推奨します。